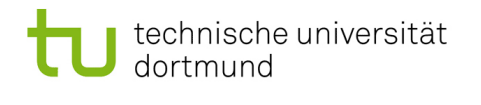

# Softwarekonstruktion - Exercise 8

## 8 JavaBean MeasuringInstrument

### 8.1 Programming

- Download the NetBeans Project MeasuringInstrument from [http://inky.cs.](http://inky.cs.tu-dortmund.de/main2/jj/teaching/ws10/swk/uebungszettel/measurebean.zip) [tu-dortmund.de/main2/jj/teaching/ws10/swk/uebungszettel/measurebean.](http://inky.cs.tu-dortmund.de/main2/jj/teaching/ws10/swk/uebungszettel/measurebean.zip) [zip](http://inky.cs.tu-dortmund.de/main2/jj/teaching/ws10/swk/uebungszettel/measurebean.zip).
- Extract the archive to your NetBeansProjects folder.
- Open the project in NetBeans (File  $\rightarrow$  Open Project ...).

MeasuringInstrumentBean is a visual component which displays data as a bar diagram as well as on a digital display.

Complete the source code of the MeasuringInstrumentBean:

- scale is a simple property which is used to store the grain size of the scale of the displayed bar diagram. The methods setScale and getScale must be completed accordingly.
- minValue and maxValue are bounded properties which are used to store the lower and upper bound of the displayed bar diagram. The methods setMinValue, getMinValue, setMaxValue and getMaxValue must be completed accordingly.
- value is a constrained property which is used to store the actual value of the measurement. The methods setValue and getValue must be completed accordingly.

Note: When an attribute has been set, the method repaint() should be called.

### 8.2 Installation

Make the MeasuringInstrumentBean available in Netbeans:

- To create a JAR file in NetBeans, right-click on the project folder and select Clean and Build. The generated JAR can be found in NetBeansProjects/MeasuringInstrument/dist.
- First, create a new Java Aplication-Project (without generating a main class). Then create a JFrameForm (right-click on the new project folder  $\rightarrow New \rightarrow JFrame$ Form  $\dots$ ).

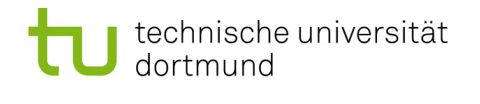

- Right-click MeasuringInstrumentBean.java  $\rightarrow$  Tools  $\rightarrow$  Add to Palette ...  $\rightarrow$ Beans.
- Use drag and drop to add the MeasuringInstrumentBean from the Palette to the created JFrameForm.

#### 8.3 Testing

Test the get- and set-Methods of simple, bounded and constrained properties of the MeasuringInstrumentBean. To do this, implement a PropertyChangeListener and a VetoableChangeListener according to slides 216 and 227. The get- and set-Methods of the properties can be called within the constructor of the JFrame (after initComponents() has been called).